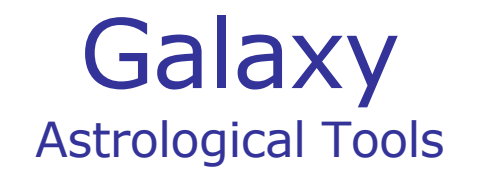

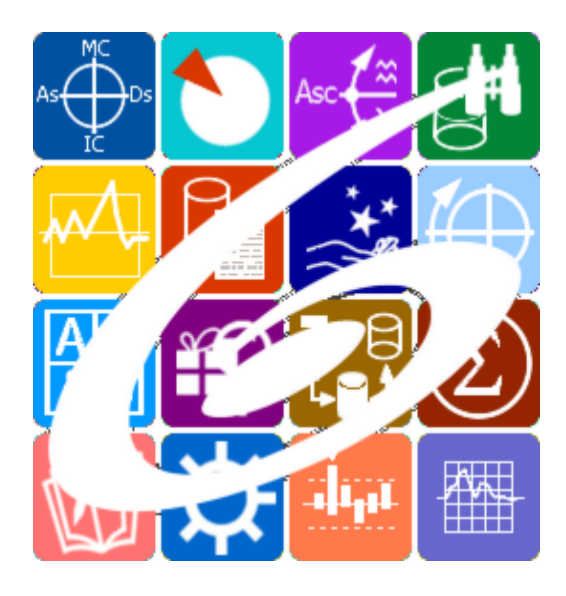

Galaxy.PreRectificator Предварительная ректификация Гороскопа Galaxy – Astrological Tools. Galaxy.PreRectificator - Предварительная ректификация Гороскопа. Версия 20240209.

Galaxy имеет профессиональную лицензию на использование Швейцарск Эфемерид (Swiss Ephemeris Professional Edition) для расчёта положения небесных объектов.

Авторское право на Galaxy защищено законом и зарегистрировано в ФГУ ФИПС. Авторским правом на Galaxy обладает Германенко Игорь Николаевич.

# **Galaxy.PreRectificator**

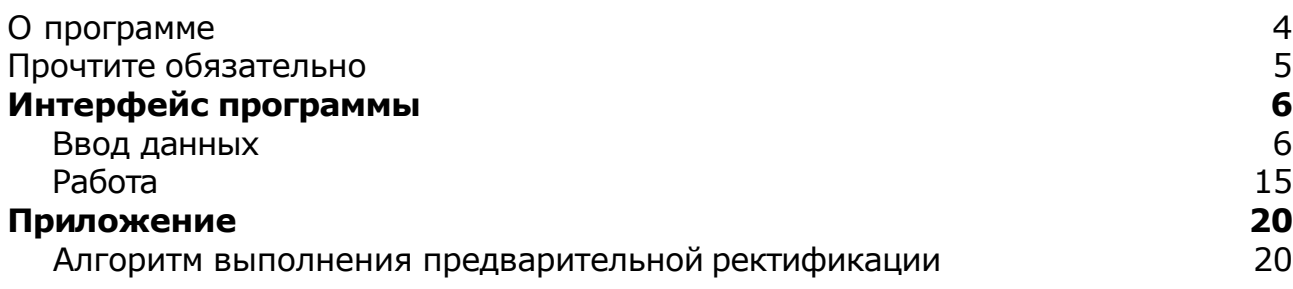

## О программе

## Galaxy.PreRectificator Предварительная ректификация Гороскопа

Позволяет выполнить предварительную (качественную) ректификацию Гороскопа и тем самым сузить возможный период рождения кверента. Предварительная ректификация основана на автоматическом расчёте периодов смены управителей, домов и знаков. На основе заданного возможного период рождения кверента, программа готовит контрольные вопросы кверенту и на основе ответов на эти вопросы, автоматически рассчитывает возможный период рождения.

**Важно!** Данная программа входит в программный комплекс **Galaxy - Astrological Tools**, компоненты которого покрывают весь спектр работ современного Астролога. Программный комплекс предназначен как для начинающих, стремящихся изучать Астрологию, так и для практикующих профессионалов, включая Астрологов-исследователей. Подпрограммы данного программного комплекса позволяют, помимо типовых функций современных астрологических программ, создавать и просматривать мультимедиа-презентации и уроки, проводить учёт и контроль выполнения заданий учебного процесса, вести историю обращений кверентов, работать с астероидами и звёздами как с объектами карты и многое другое. Программный комплекс специально создавался для работы на планшетных компьютерах и призван упорядочить и упростить работу современных астрологов.

**Важно!** Файл помощи формата PDF не позволяет отобразить ссылку на головной файл Galaxy.pdf, который содержит всю информацию, дополняющую данную. Поэтому для тех, что читает файл помощи в формате PDF, настоятельно рекомендуется самостоятельно загрузить и прочитать основной файл помощи с сайта программы Galaxy, указанном в конце данного файла.

Ознакомиться с полным составом компонент программного комплекса Galaxy, а также с общими рекомендациями и информацией можно [здесь](#page-4-0).

#### Отзывы и предложения

Отзывы и предложения прошу напра[влять](#page-4-0) в адрес программного комплекса Galaxy. Информацию об адресах можно найти здесь.

Мы всегда будем рады Вашим отзывам и пожеланиям.

С уважением, Игорь (TomCat) Германенко, Санкт-Петербург, 2007-2024.

## <span id="page-4-0"></span>Прочтите обязательно

Ознакомиться с общими для всего программного комплекса текстами:

- лицензионное соглашение;
- отличие версий Galaxy;
- системные требования;
- особенности установки;
- регистрация и активация программ;
- порядок установки и обновления программ;
- что нового и что планируется в новых версиях;
- импорт и экспорт данных из(в) других(е) программ(ы);
- элементы общего интерфейса;
- с чего начать:
- устранение неисправностей;
- контактные данные;
- и многое другое

Вы можете в основном файле помощи Galaxy.

**Важно!** Фраза "Открыть файл помощи" означает загрузить его с Вашего локального диска, где находится и этот файл, который Вы читаете. Поэтому не обращайте внимание на предупреждение Microsoft Internet Explorer, который воспринимает любую загрузку как внешнюю (из Интернетв) и пытается оградить Вас от любых возможных неожиданностей.

# <span id="page-5-0"></span>Интерфейс программы

### Ввод данных

Данный экран является универсальным для множества программ, которые строят карты. С этого экрана Вы можете создавать и редактировать данные для карт и событий, а также попасть в банк событий.

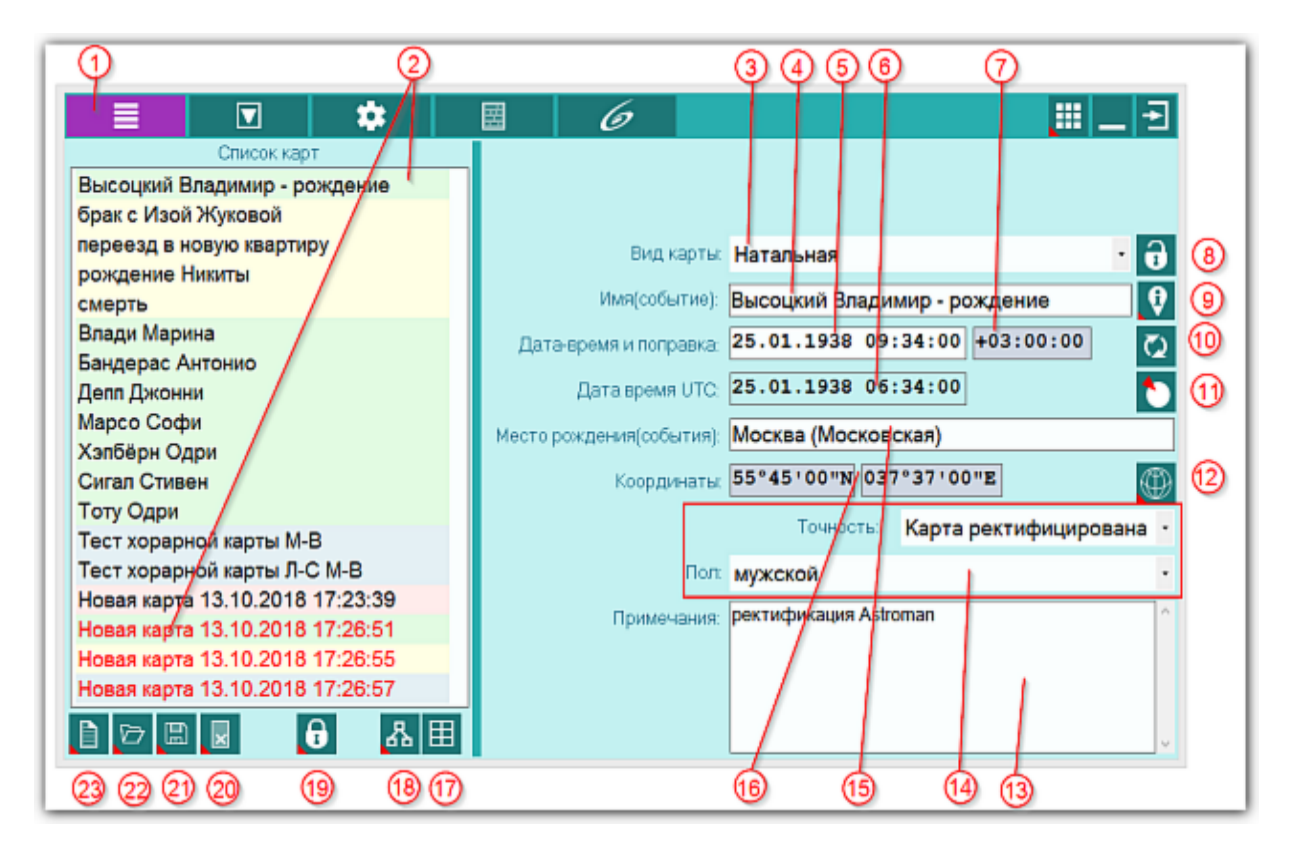

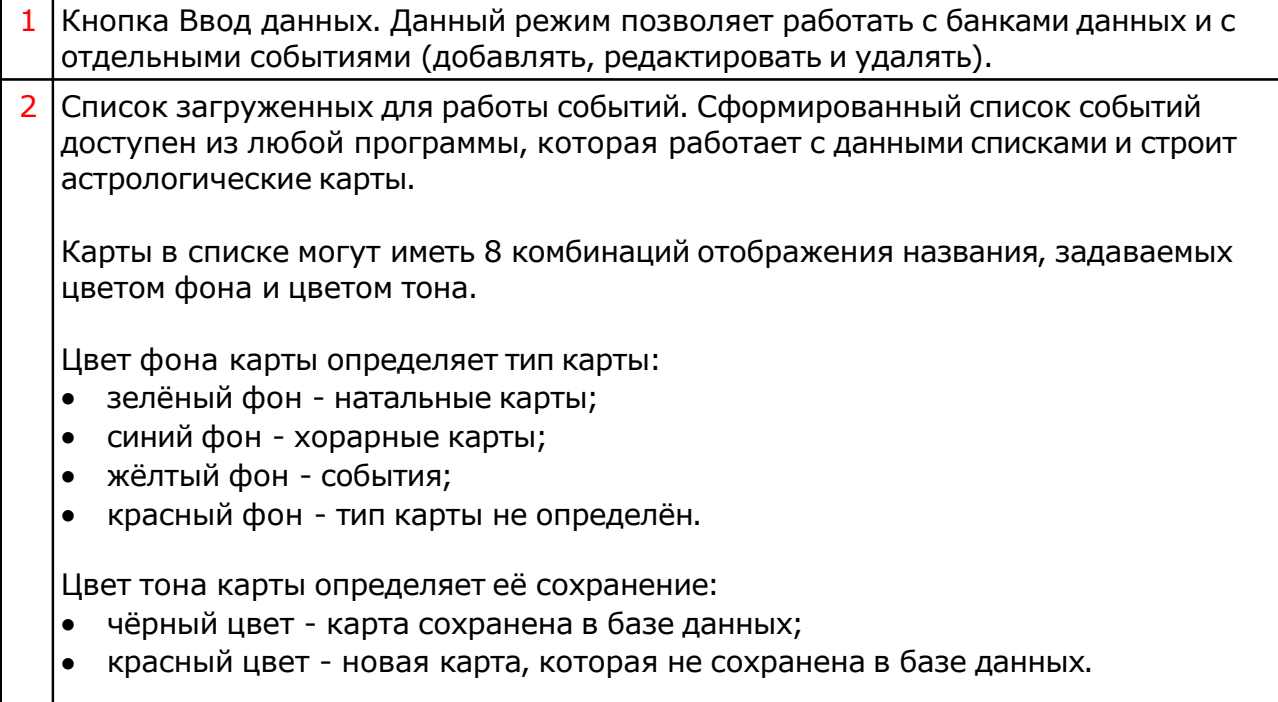

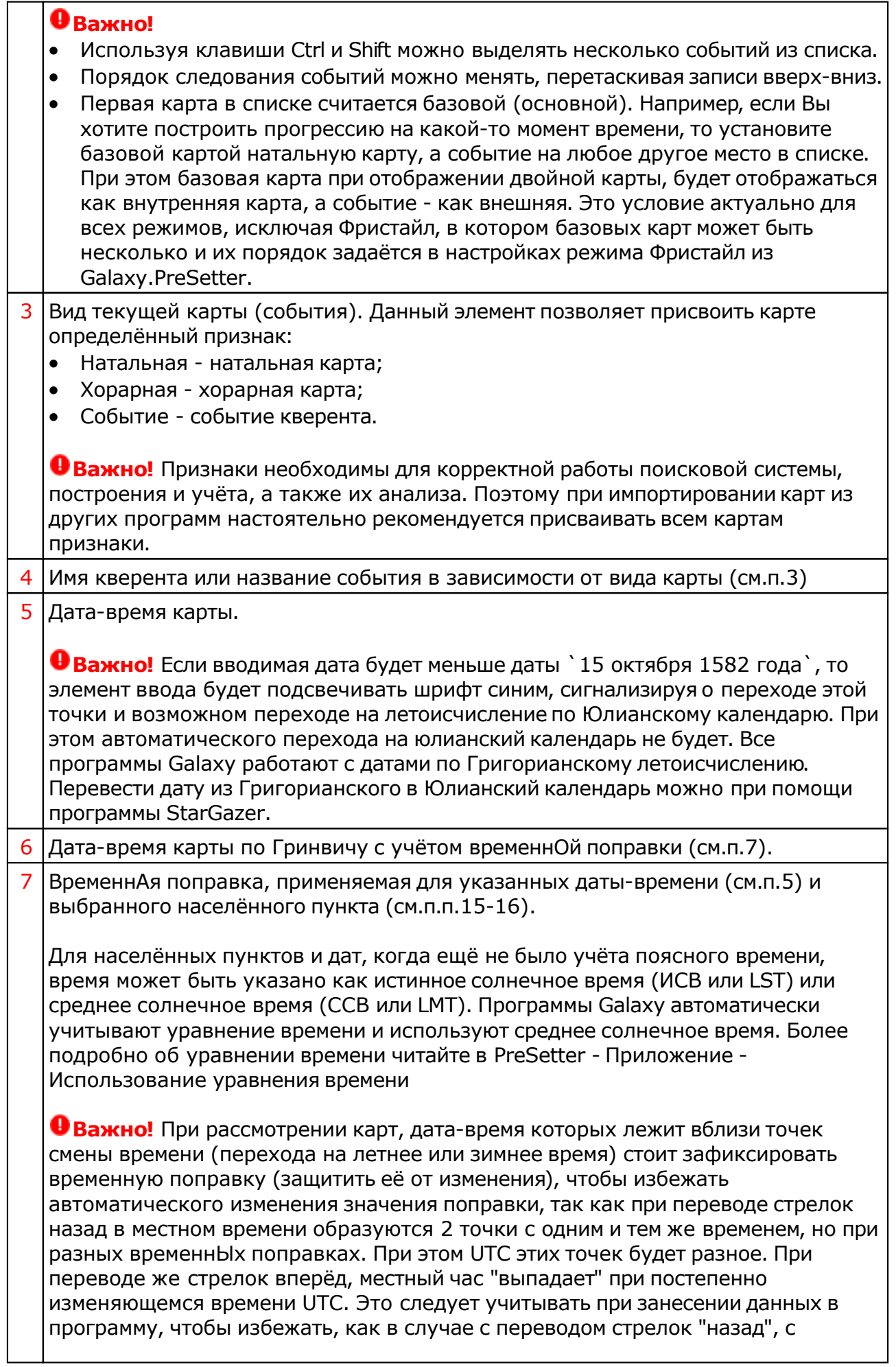

 $\perp$ 

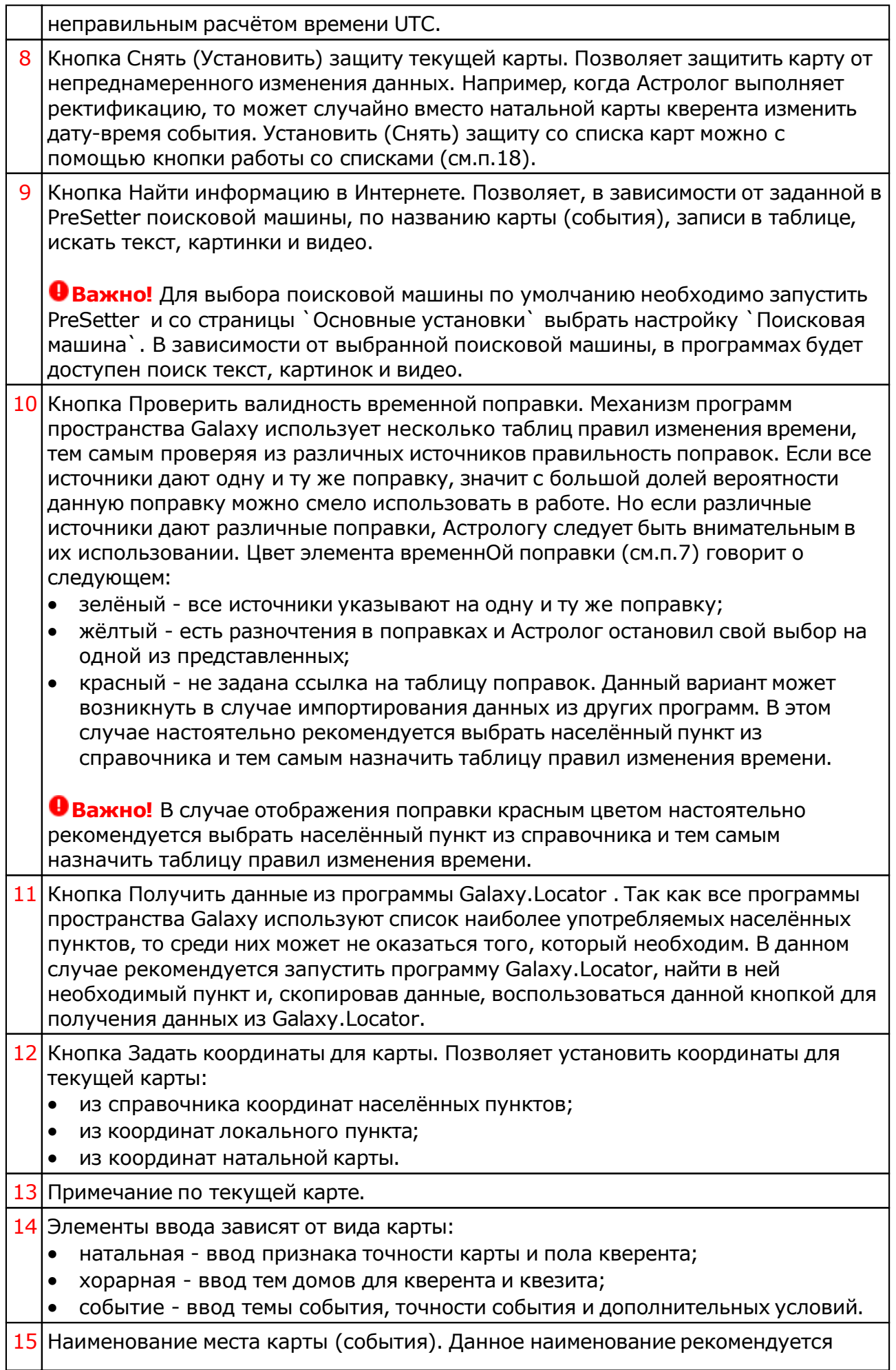

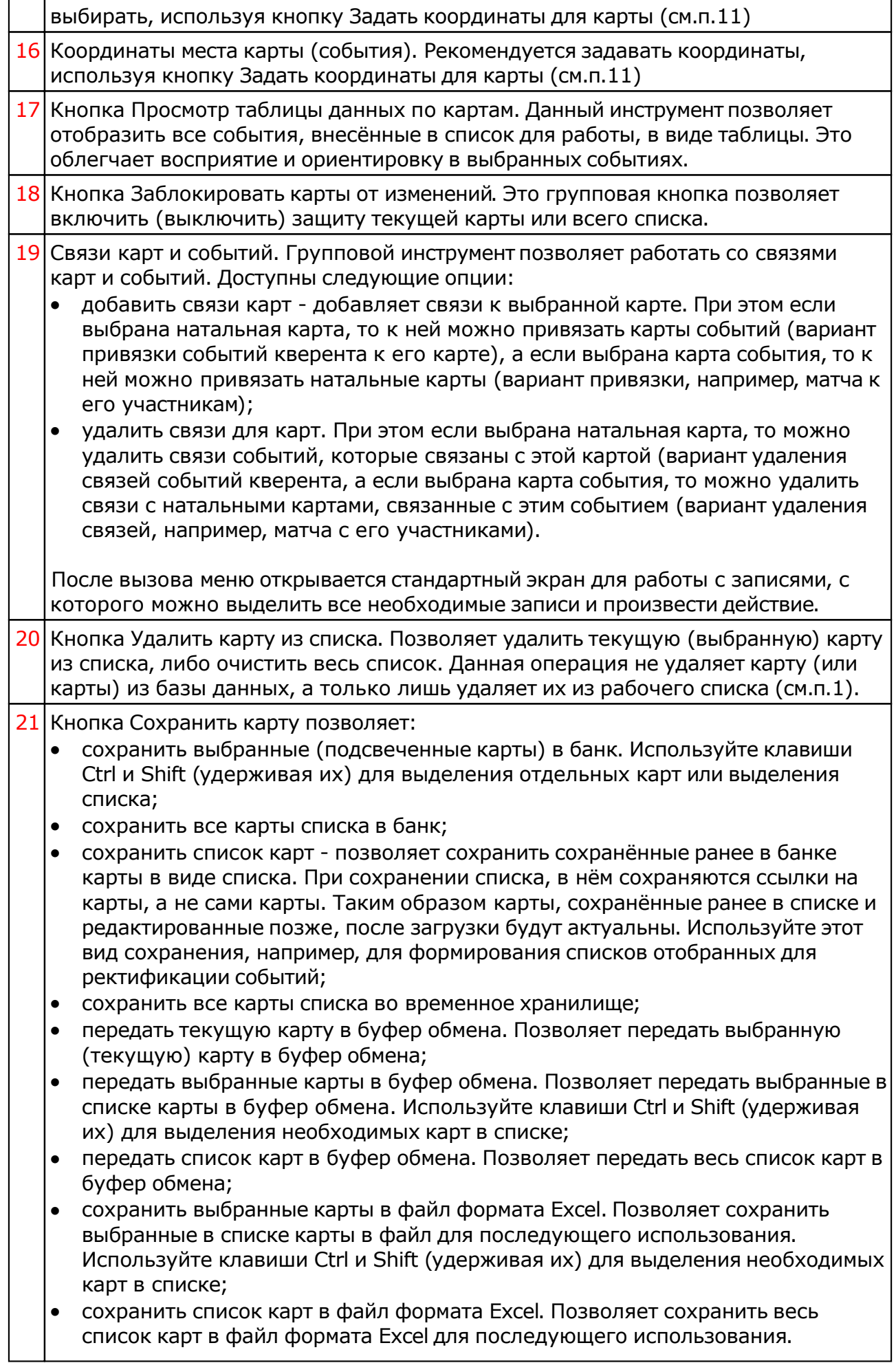

#### **Важно!** Хранилище используется для передачи списка карт между программами пространства Galaxy, а также для быстрого восстановления списка при входе в программу. В зависимости от установок программы (Galaxy.PreSetter (открыть файл помощи PreSetter) ), карты могут сохраняться автоматически при выходе из программы. Карты из списка сохраняются в базу данных на свои (сохранённые ранее) места вне зависимости от того, в какую папку Вы их сохраняете. Данный механизм позволяет работать с картами из разных папок базы данных. Вновь созданные карты сохраняются в ту папку, которую Вы указываете для сохранения. Сохранять карты в список можно только после того, как эти карты были сохранены ранее в банк данных, так как в список карт сохраняются не сами карты, а их ссылки для того, чтобы сохранённые ранее списки содержали актуальные карты. Не сохраняйте в список карт вновь созданные карты, которые не были сохранены в банк данных, иначе Вы рискуете потерять эти карты. При передаче карт в буфер обмена следите за тем, чтобы раскладка клавиатуры была в РУС, иначе при вставке получите нечитаемый текст.

#### 22 Кнопка Загрузить карту позволяет:

- загрузить карту или папку из банка (используйте клавиши Ctrl и Shift (удерживая их) для выделения отдельных карт в банке);
- загрузить все отмеченные карты из банка (напротив отмеченной карты в банке отображается красный треугольник, сигнализируя о том, что данная карта отмечена для массированной загрузки;
- загрузить все связанные карты позволяет загрузить в одно касание все связанные карты. При этом, если выбрана натальная карта - будут загружены карты связанных событий, а если была выбрана карта события, то будут загружены связанные с этим событием натальные карты. При загрузке связанных карт Вы можете очистить список карт для того, чтобы не запутаться в загруженных картах, либо загружать в уже сформированный список - это зависит от ответа на задаваемый программой вопрос;
- загрузить список карт позволяет загрузить сохранённый ранее список карт. При сохранении списка, в нём сохраняются ссылки на карты, а не сами карты. Таким образом карты, сохранённые ранее в списке и редактированные позже, после загрузки будут актуальны;
- загрузить карты из временного хранилища. О временном хранилище см.п.22.
- загрузить карты из временного глобального хранилища. Пои выборе этого пункта открывается окно выбора программы, из хранилища которой необходимо загрузить список карт и временнЫх точек;
- получить карты из буфера обмена. Позволяет получить из буфера обмена, переданные туда карты (см. п. Сохранить карты). Этот способ позволяет быстро передавать между программами список карт, без сохранения его в глобальное хранилище.

#### **Важно!**

1. Все хранилища программ доступны для загрузки из любой программы, которая использует эти списки. Таким образом, любая программа может передать любой программе свой список карт и временнЫх точек.

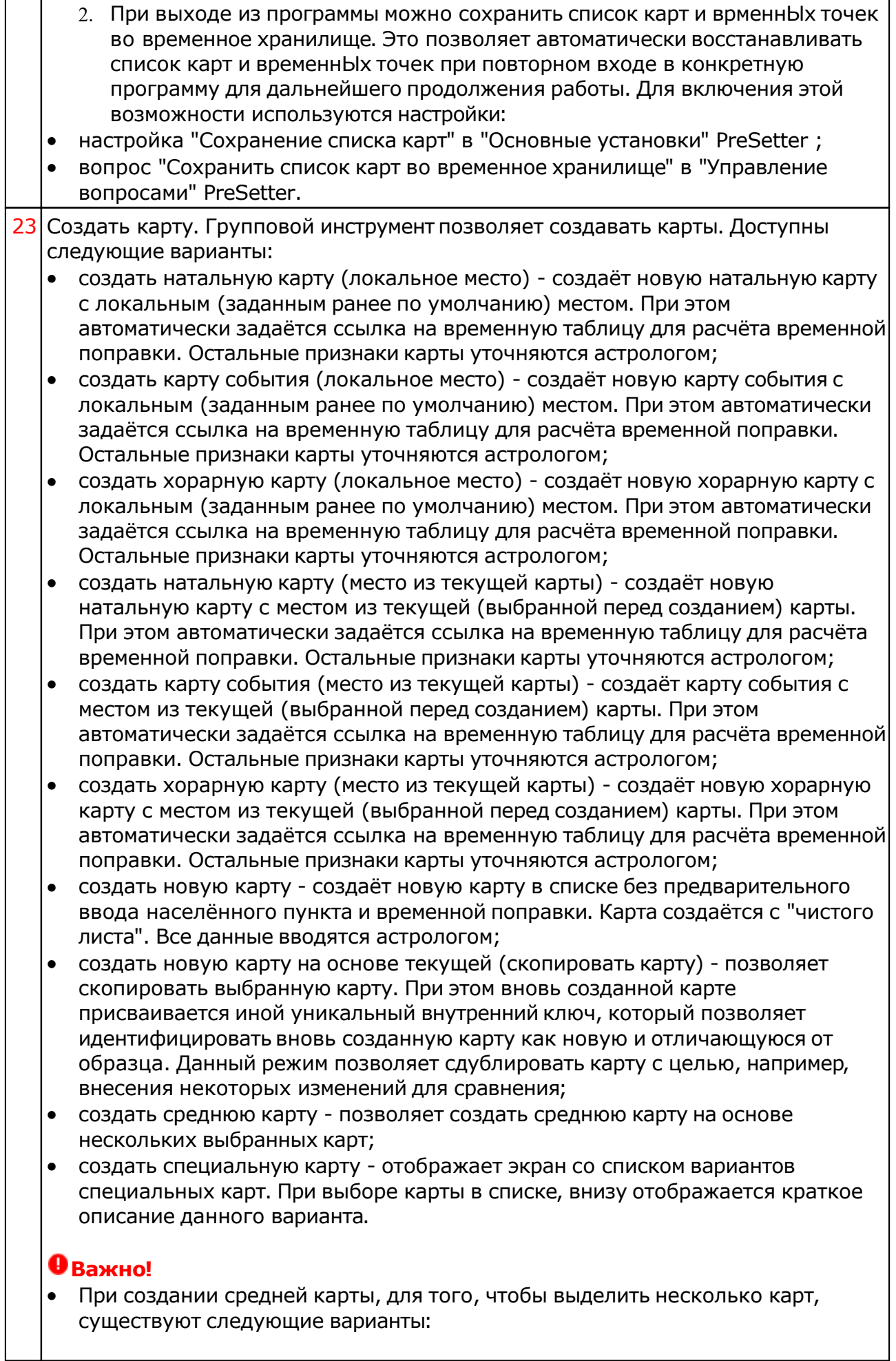

- для выделения нескольких строк используйте клавиши Shift (диапазон последовательных строк) и Ctrl (отдельно расположенные строки) вместе с курсором мыши;
- выберите этот пункт и в открывшемся окне взведите флажки для нужных записей.

### Ввод дополнительных условий для событий

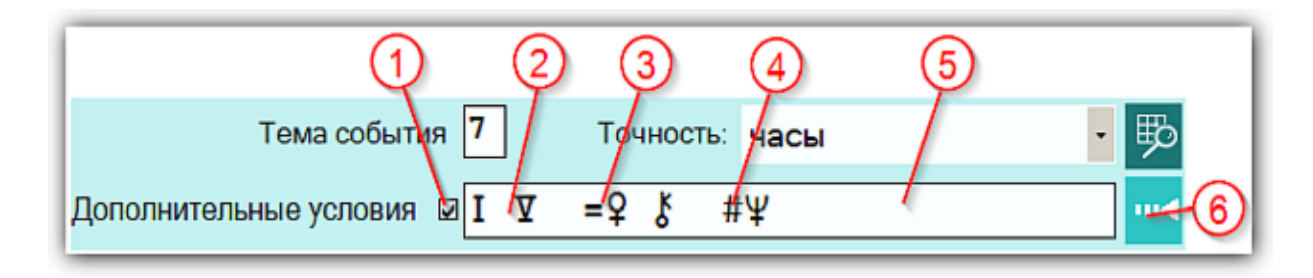

На страницах ввода данных для карт событий доступны элементы ввода дополнительных условий для расчёта тематических объектов. Этот механизм позволяет гибко учитывать несколько тем для одного события и автоматически налету рассчитывать тематические объекты карты. Механизм позволяет задавать для события:

- дополнительные темы домов;
- принудительно включать объекты карты в перечень тематических объектов;
- принудительно исключать объекты карты из перечня тематических объектов.

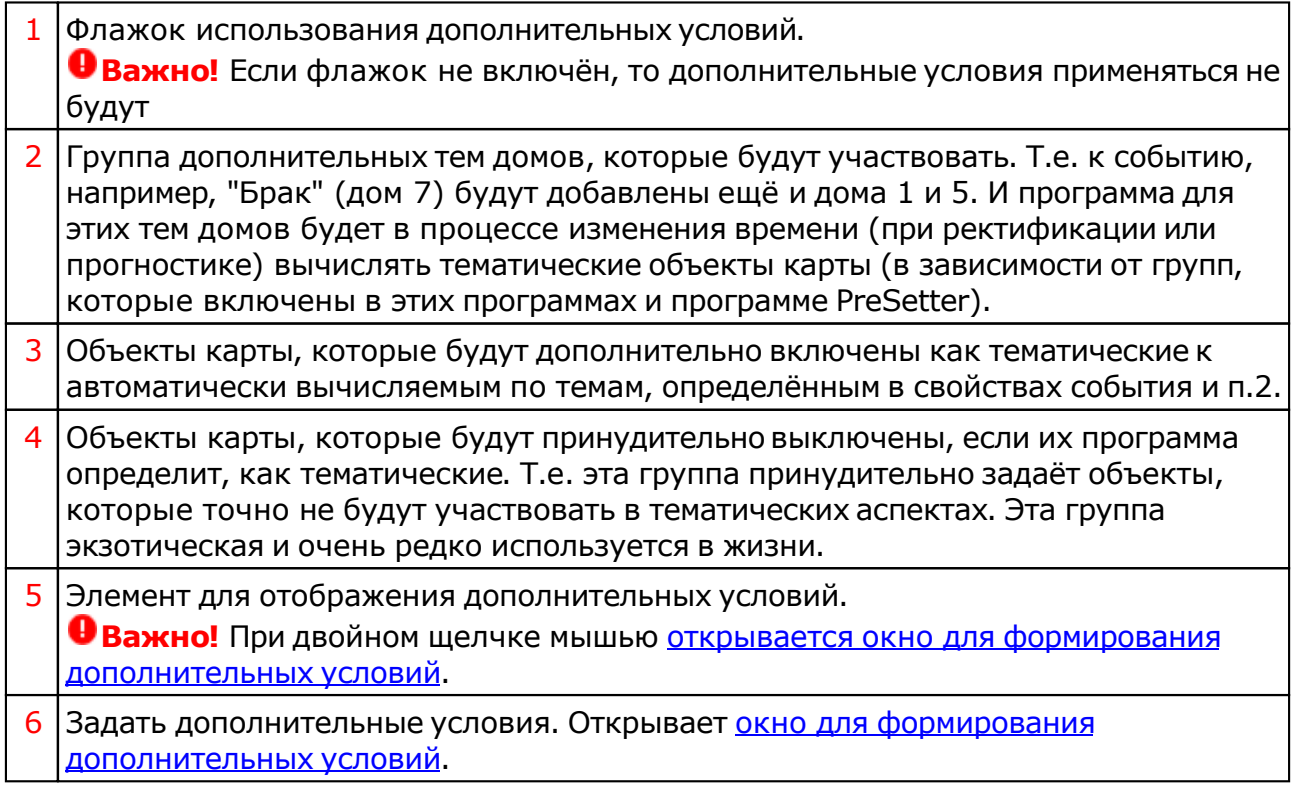

### Окно формирования дополнительных событий

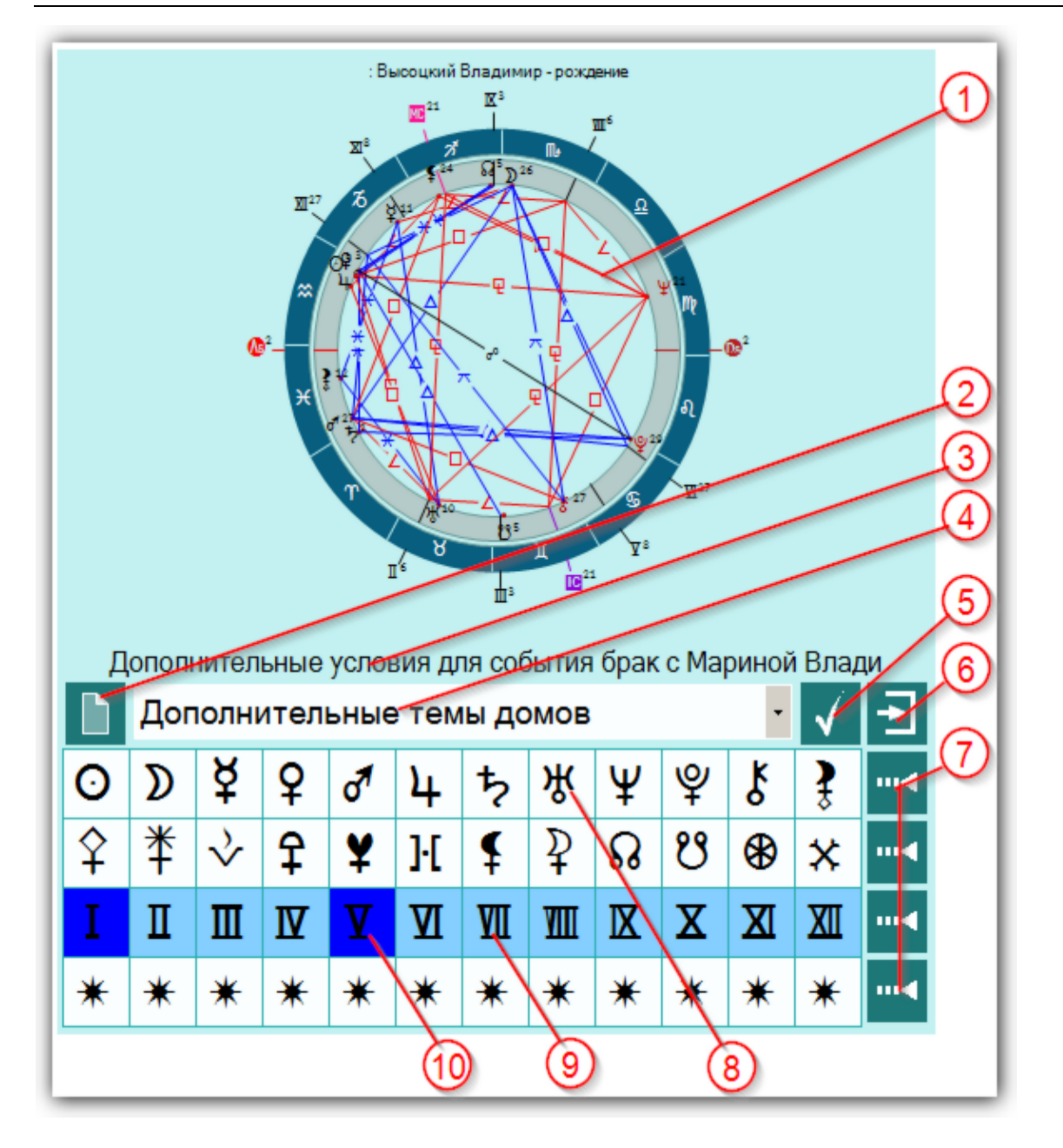

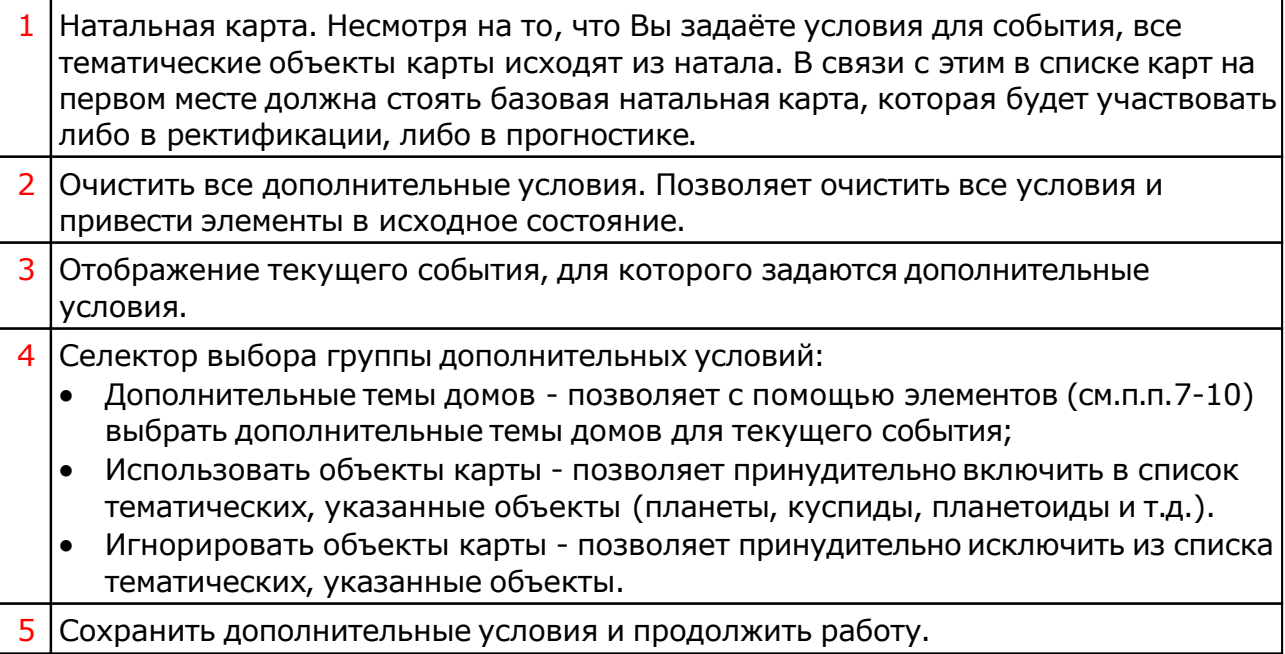

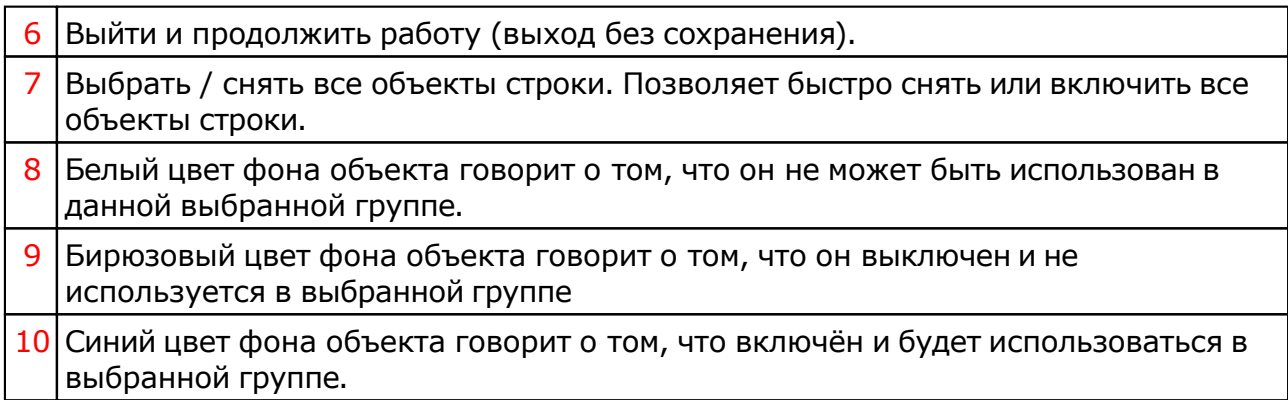

## Работа

Основной режим данной программы.

На данном экране задаётся возможный период рождения и производится построение таблиц изменения условий (смены положения объектов в домах и знаках). Выбирая наиболее подходящие описания, пользователь (или за него Астролог) отмечает ответы, на основе которых выполняется анализ наиболее вероятного периода времени рождения и строится натальная карта для заданного времени рождения.

**Важно при работе с картами, место которых указано за Полярым кругом!**

Следует обратить внимание на установки программы Galaxy.PreSetter(: Основные установки - Поведение куспидов в Заполярье. Подробно об установках можно почитать в основном файле помощи Galaxy, в `Приложении Использование систем домов в Заполярье`.

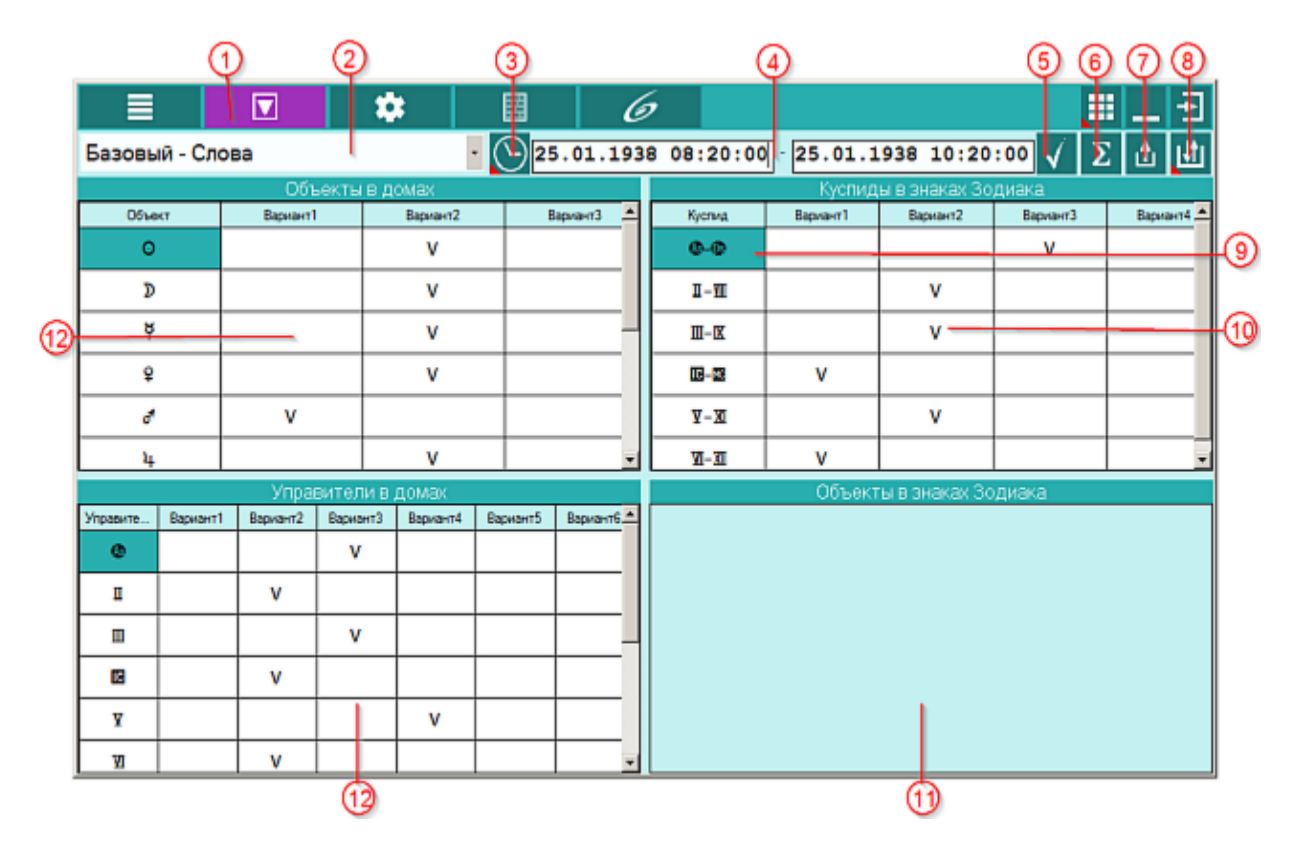

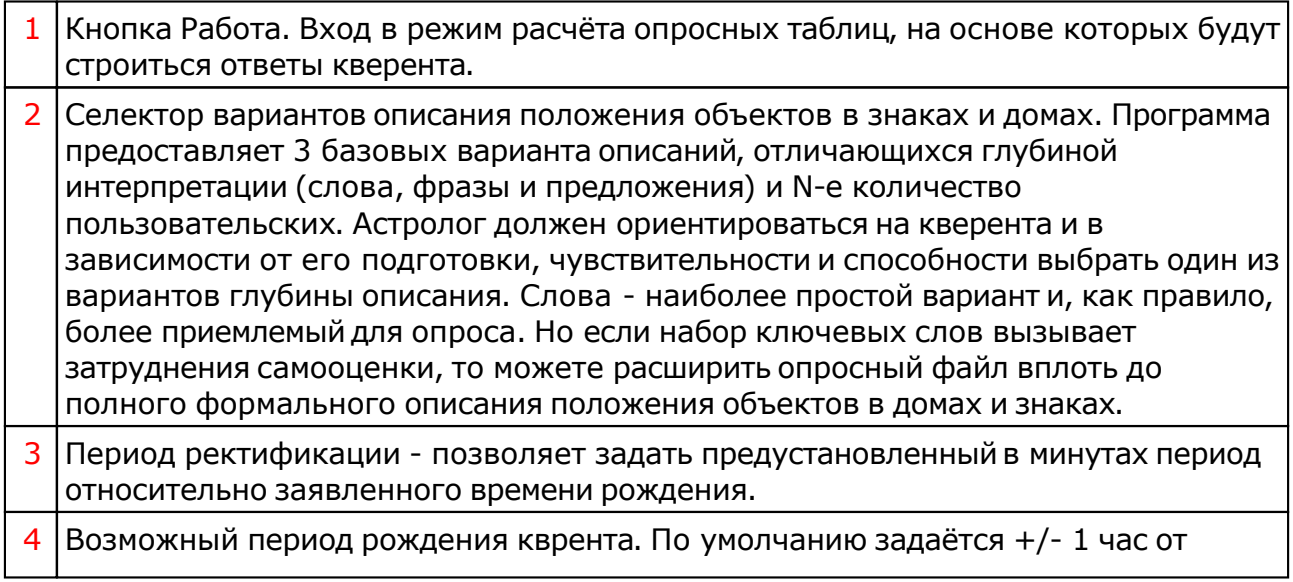

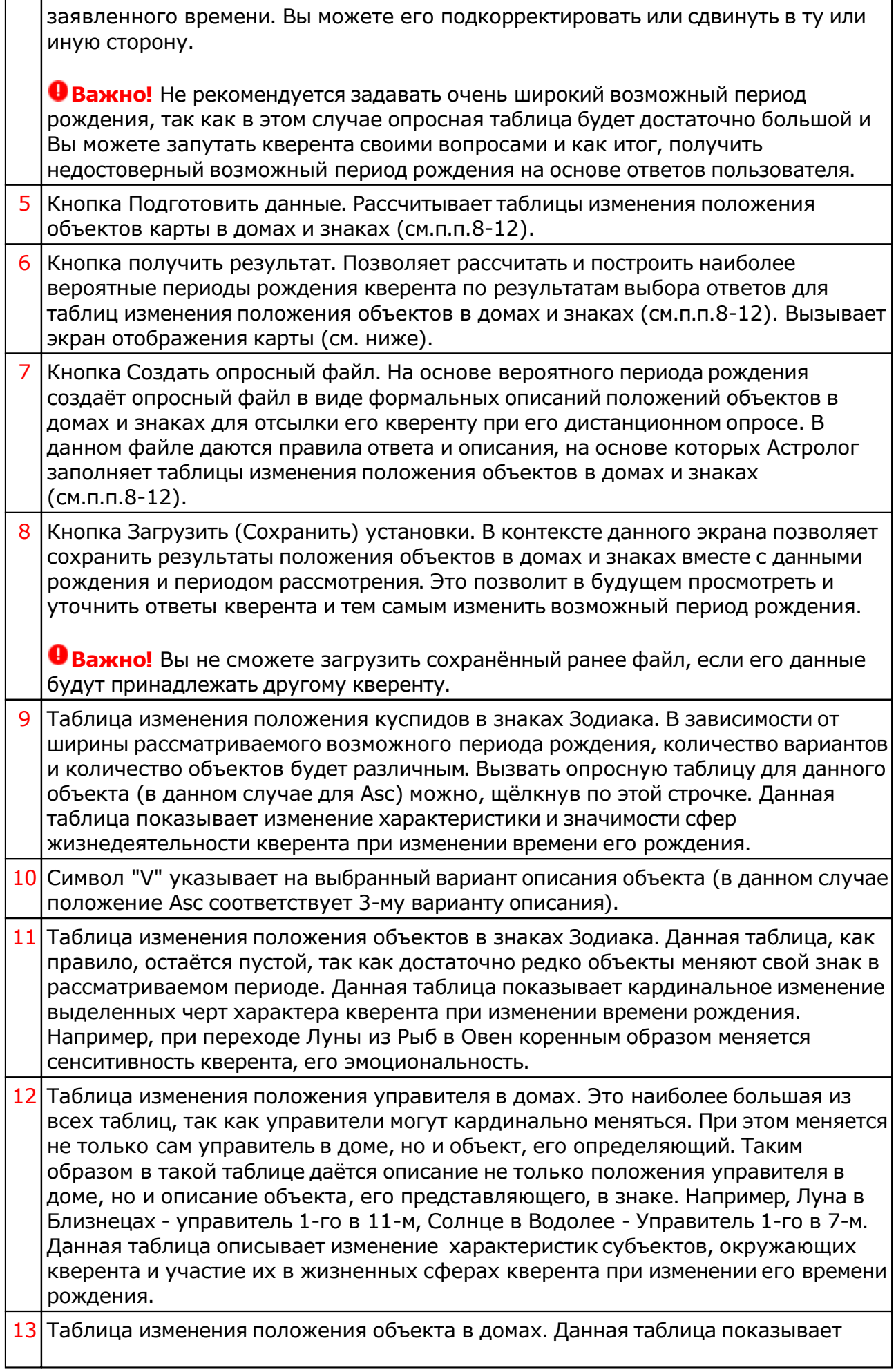

изменение участия (приложения или проявления усилий) в своих жизненных сферах при изменении времени рождения кверента. Например, при переходе Марса из 3-го в 4-й дом, меняется сфера жизнедеятельности, где человек проявляет своё рвение и усилия, работая над построением дома, семьи, рода.

**Важно!** Алгоритм выполнения предварительной ректификации представлен в [приложении.](#page-19-0)

### Создание файлов описаний положения объектов карты

Пользователь может самостоятельно подготовить тексты описаний и использовать их в своей работе. Для этого в Galaxy поставляются файлы шаблонов, которые можно размножить, заполнить своим текстом и использовать. Текстовые файлы шаблонов расположены в папке DataProg. Они имеют вид: **probjX\_NNN.gpr**. где:

- X язык (0-русский, 1-анлгийский)
- NNN порядковый номер файла. Допустимо создавать до 999 файлов.

Для создания своего файла необходимо выполнить действия:

- скопировать файл шаблона, заменив порядковый номер NNN на 001,002 и т.д.;
- открыть файл с помощью блокнота;
- заменить шаблонное название "Шаблон для предварительной ректификации" на своё;
- заменить шаблонные тексты "Внесите сюда свой текст" своими.
- сохранить изменения;
- запустить программу PreRectificator и в селекторе (см.п.2) выбрать свой файл.

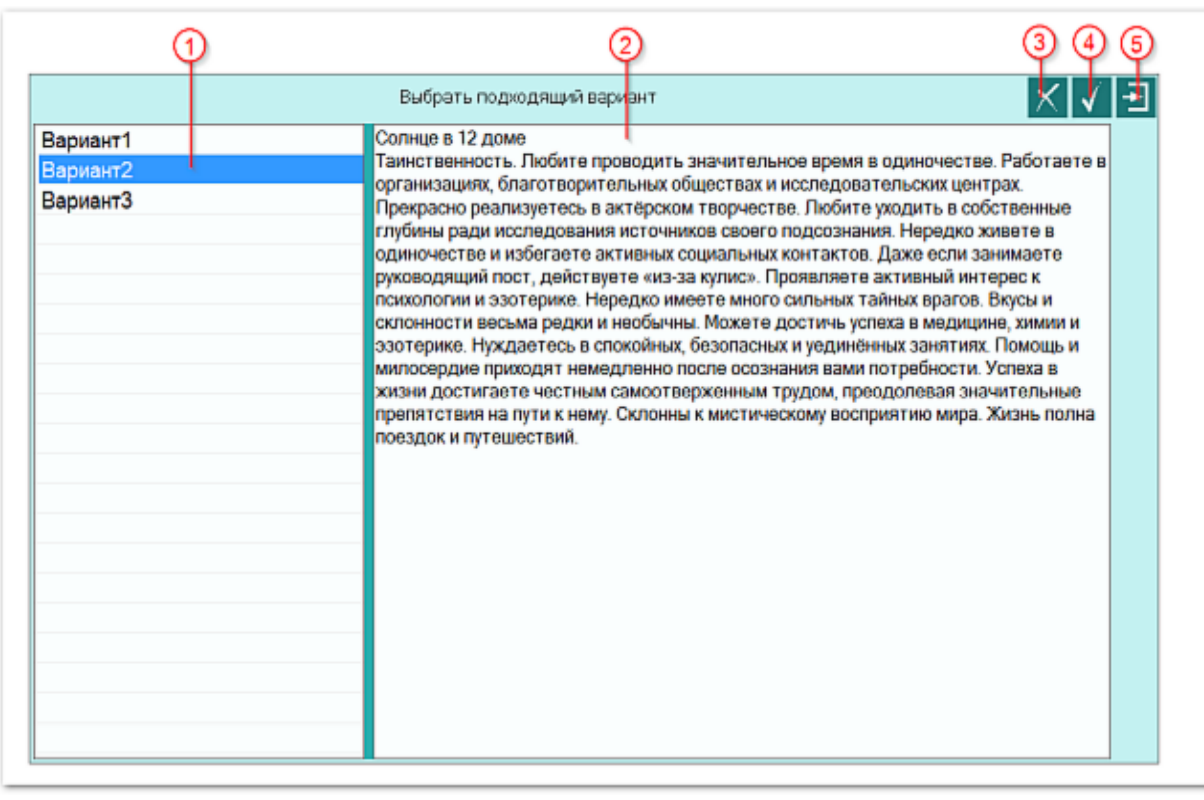

#### Выбор варианта

1 Список возможных вариантов, при которых происходит кардинальная смена

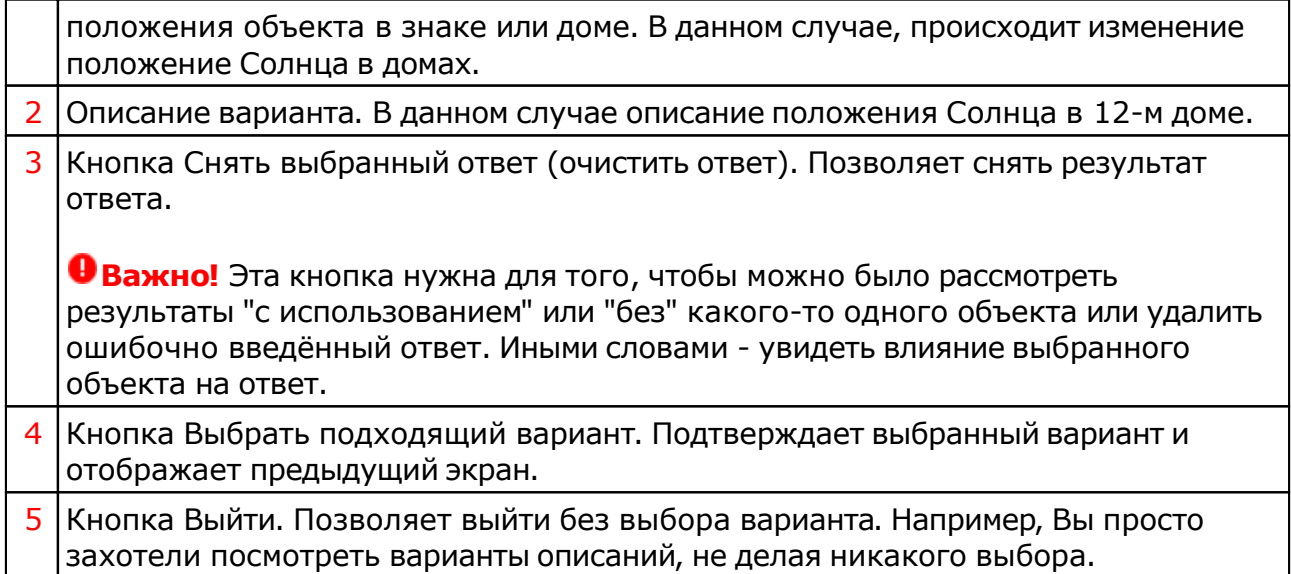

### Просмотр результатов предварительной ректификации

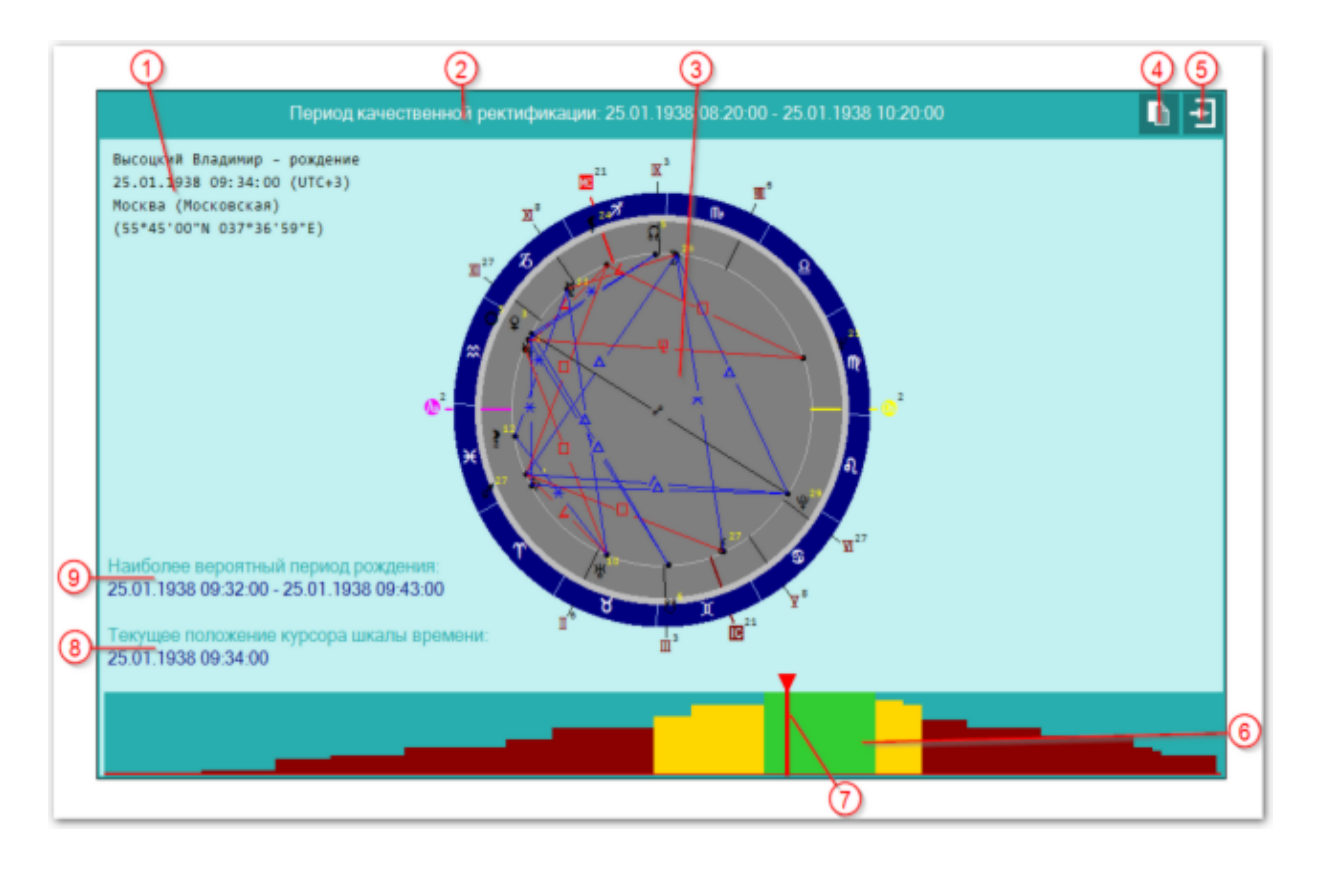

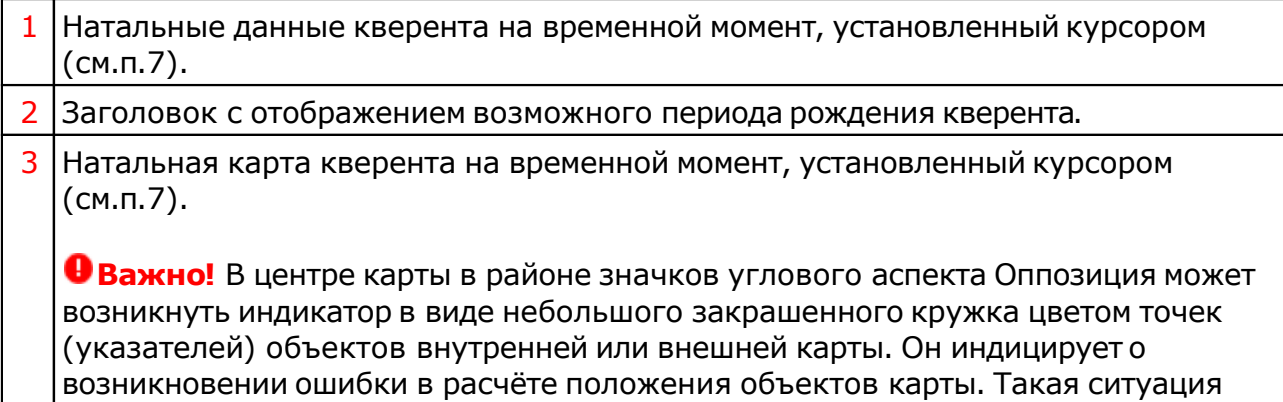

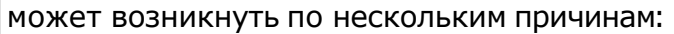

- отсутствие необходимых файлов эфемерид;
- высокая широта места карты или события;<br>• ошибки в файлах эфемерид.
- ошибки в файлах эфемерид.

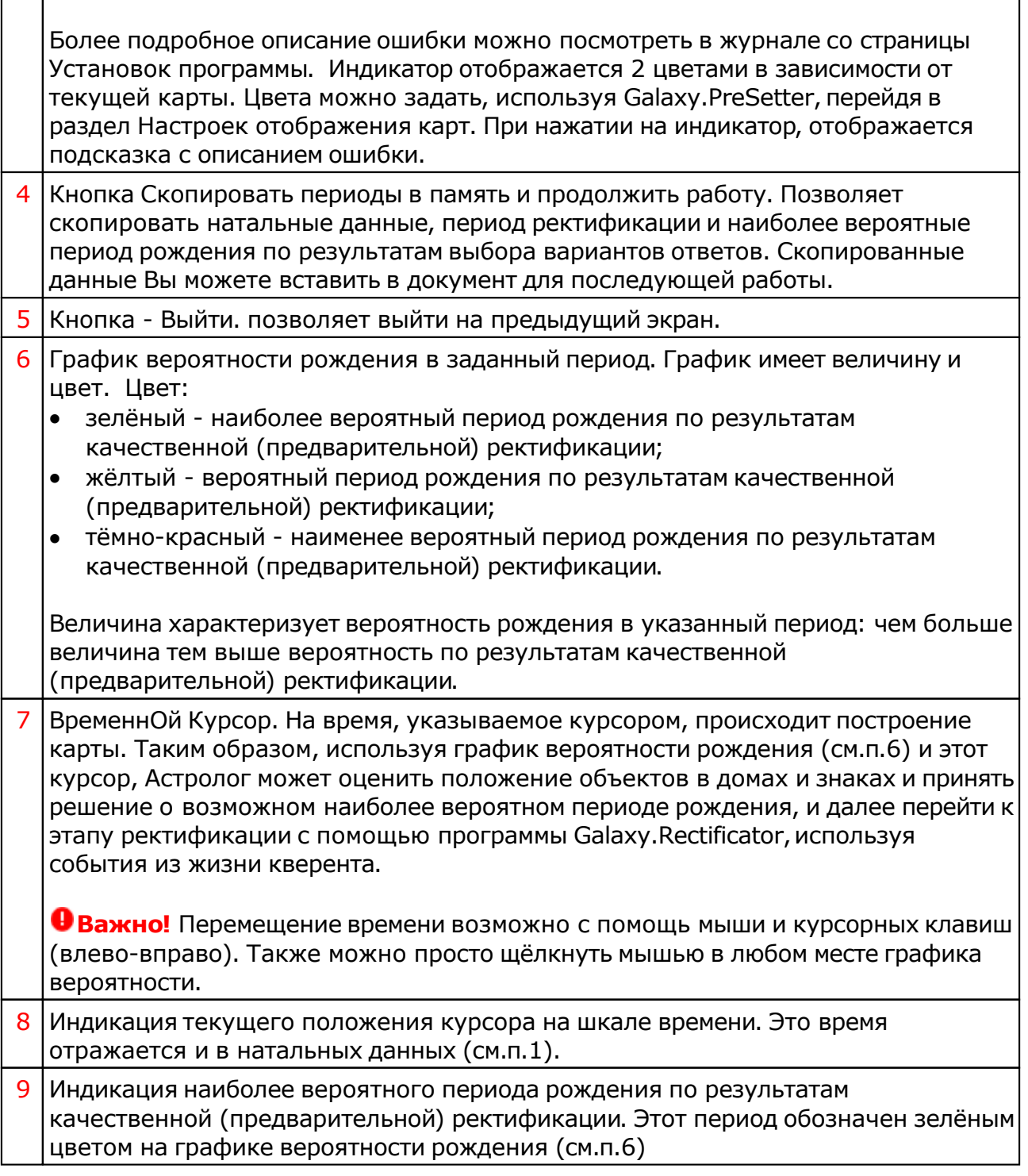

# <span id="page-19-0"></span>Приложение

### Алгоритм выполнения предварительной ректификации

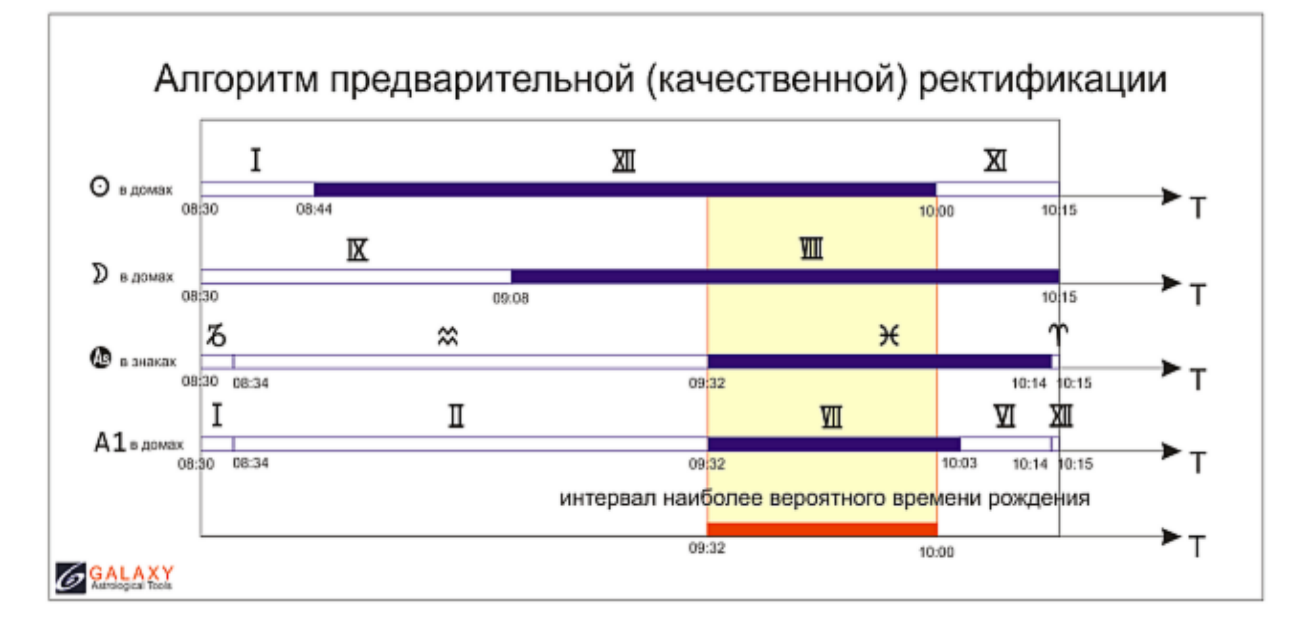

Изменяя время рождения в заданном диапазоне, астролог отслеживает точки, в которых наблюдается изменение положения планет и управителей в знаках и домах, а куспидов в знаках. Отметив эти изменения и задав вопросы кверенту, астролог определяет наиболее вероятные положения описанных объектов в знаках и домах. На основе этого положения объектов определяется наиболее вероятный период рождения.

Для информации:

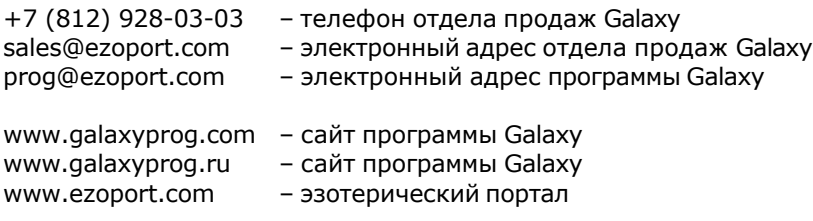

### **Индекс**

#### **- U -**

Updater - программа обновлений

#### **- А -**

Алгоритм выполнения предварительной ректификации 20

#### **- В -**

Ввод данных 6

### **- О -**

О программе 4

#### **- П -**

Прочтите обязательно

### **- Р -**

Работа 15

© Игорь (TomCat) Германенко, 2007-2024. Galaxy, 2007-2024. www.galaxyprog.ru